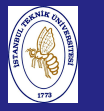

Introduction to Scientificand Engineering Computing,BIL108E

#### INTRODUCTION TO SCIENTIFIC &ENGINEERING COMPUTINGBIL 108E, CRN24023

Dr. S. Gökhan Karaman

Technical University of Istanbul

February 15, <sup>2010</sup>

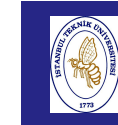

Int

BIL108E

#### USING MATLAB

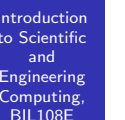

To start from Windows,

Double click the Matlab icon.

To start from UNIX,

type matlab at the shell prompt.

#### MATLAB Desktop

**Introduction**  to Scientificand Engineering Computing,BIL108E

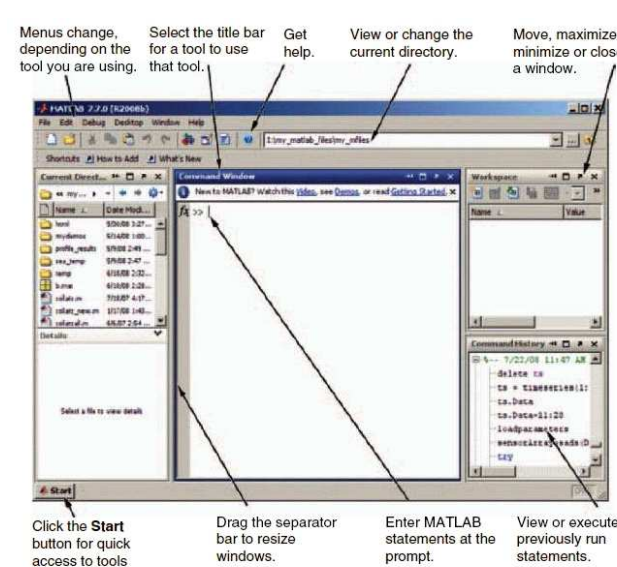

and more

Move maximize minimize or close **X 4 D N Walker** 7/22/08 11:47 AM

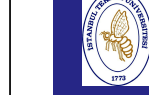

Introdu to Scier and

Comput  $BIL108$ 

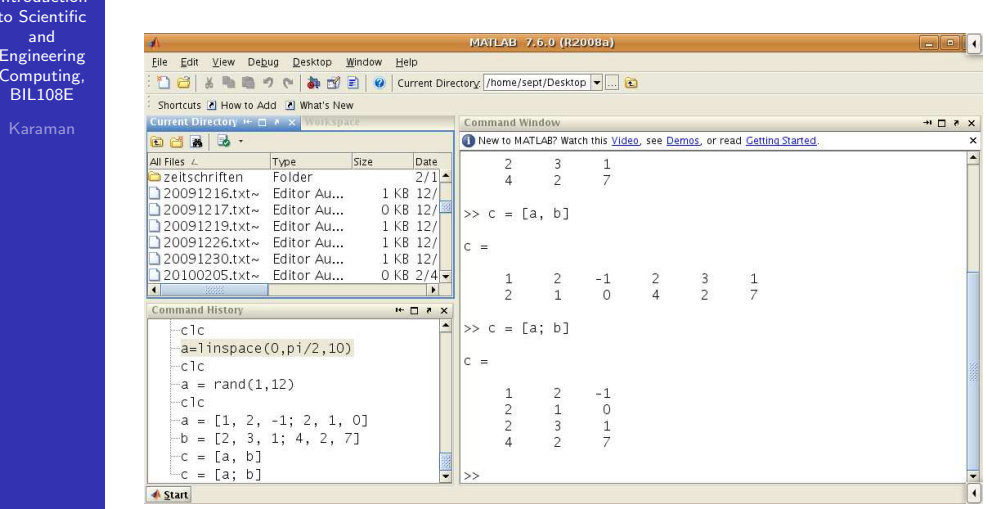

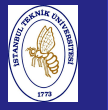

Introduction to Scientificand Engineering Computing,BIL108E

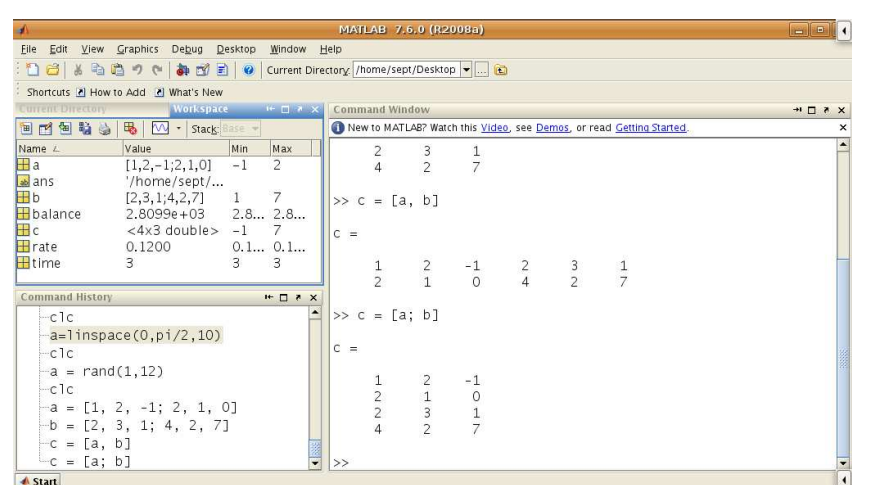

**Introduction** 

and

BIL108E

#### MATLAB Desktop

#### to Scientific EngineeringEile Edit View Graphics Debug Desktop Window Help Computing,13 台 & 色 つ ( | あ 改 引 ) Current Directory /home/sept/Desktop v ... | C Shortcuts [8] How to Add [8] What's New Workspace H □ # × FA Variable Ed 间内倒脑脑门吸 | M · Stack **BOB50 \*\* B** 3 5 8 8 8  $\mathscr{A}$   $\cdot$   $\approx$  stack Name L Value  $[1,2,-1;2,1,0]$  -1 2 **Ha**  $\overline{1}$  $\sqrt{\frac{1}{2}}$  ans '/home/sept/... **H**b  $[2,3,1;4,2,7]$  $\overline{7}$  $\overline{1}$  $2.8099e+03$  2.8... 2.8...<br>
<4x3 double> -1 7 **H** halance  $\mathbb{H}$ c  $0.1...$   $0.1...$ **H**rate 0.1200 **H**time  $\overline{\mathbf{3}}$  $\overline{\mathbf{3}}$  $\overline{z}$ 所作され **Command Hist**  $-c1c$  $-a=1$ inspace(0,pi/2,10)  $-c1c$ **Command Window**  $*$   $\Box$  $-a = rand(1, 12)$ New to MATLAB? Watch this Video, see Demos, or read Getting Started.  $-c1c$  $-a = [1, 2, -1; 2, 1, 0]$  $-b = [2, 3, 1; 4, 2, 7]$  $-c = [a, b]$  $-c = [a; b]$ **A** Start

## USING MATLAB

**Introduction**  to Scientificand Engineering Computing,BIL108E

To end Matlab session,

- From <mark>File</mark> pulldown menu, select <mark>Exit MATLAB</mark>.
- Enter exit or quit at the command prompt

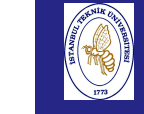

## COMMAND LINE

#### Introduction to Scientificand

 Engineering Computing,BIL108E

- ≫ indicates the command prompt<br>→
- You can edit a MATLAB command before pressing Enter(executing or running) by using various combinationsof the Backspace, Left-arrow, Right-arrow, and Del keys.
- You can select (and edit) commands you have entered using Up-arrow and Down-arrow.
- **MATLAB** has a useful editing feature called smart recall. Just type the first few characters of the command you want to recall. For example, type the characters <sup>2</sup>\* andpress the Up-arrow key. This recalls the most recentcommand starting with <sup>2</sup>\*.

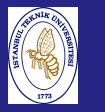

# ARITHMETICS

Introduction to Scientificand EngineeringComputing, BIL108E

Matlab command prompt can be used as <sup>a</sup> calculator.

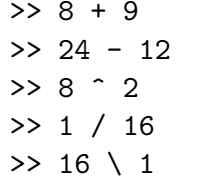

Backslash means the denominator is to the left of the symbol.

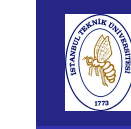

# ARITHMETICS

#### Introduction to Scientificand EngineeringComputing,

BIL108E

Period in front of the operators means that the operation isdone with single numbers.

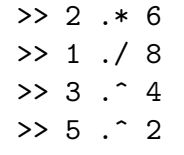

It is important, when we deal with array of numbers.

#### ARITHMETIC OPERATORS

Introduction to Scientificand Engineering Computing, BIL108E

#### Matlab Operations

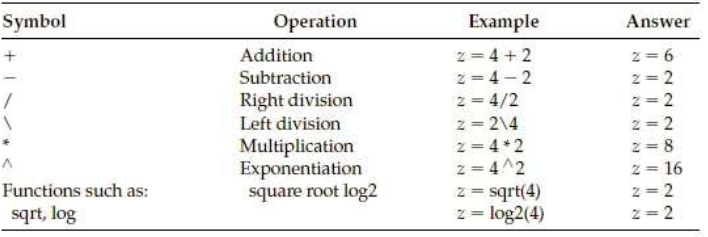

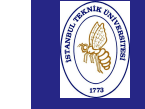

#### RELATIONAL OPERATORS

#### Introduction to Scientificand

 Engineering Computing,BIL108E

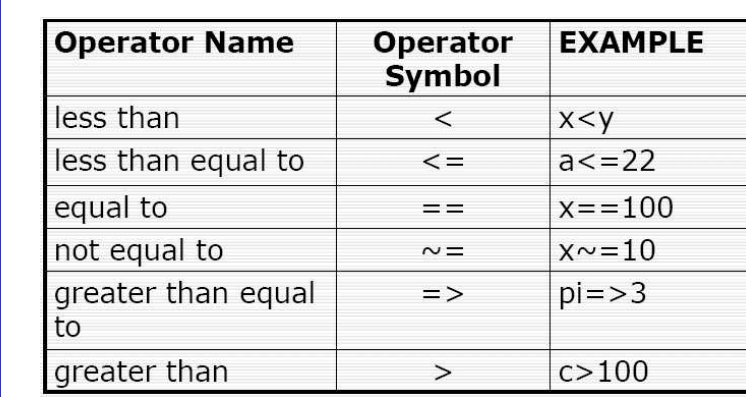

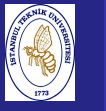

#### OPERATOR PRESEDENCE

Introduction to Scientificand Engineering Computing,BIL108E

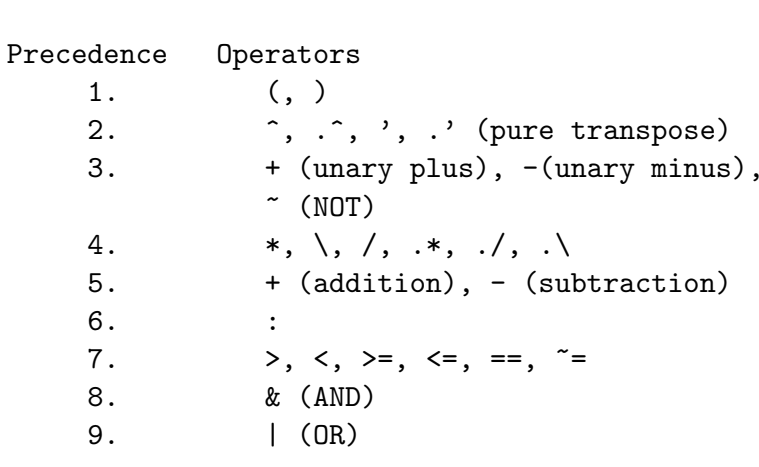

Operator presedence from this table and from left to right.

#### PRECISION FORMATS

**Introduction**  to Scientificand Engineering Computing, BIL108E

#### **Precision Formats**

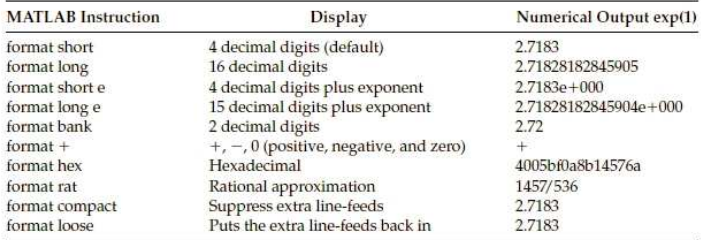

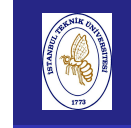

### NUMBERS

#### Introduction to Scientificand

 Engineering Computing,BIL108E

Numbers can be defined in the decimal form

Example;

1.732050808, -24, 256.0

In scientific notation <sup>e</sup> or <sup>E</sup> could be used to define theexponent. Exponent should be an integer.

The mantissa is multiplied by the power of <sup>10</sup> indicated by theexponent. Example;

12.35e-3 $12.35 \!\!\times\!\! 10^{-3}$ 

# DATA TYPES

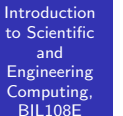

Default numeric data type is double precision.

Matlab has <sup>14</sup> data types.

Examples:

integer, unsigned integer, string, single precision

### SPECIAL VALUES

#### **Introduction**  to Scientificand Engineering Computing,BIL108E

Matlab warns you in case of errors, but still <sup>g</sup>ives answer.

#### Example;

- $\blacksquare$  1/0
- Inf
- $\blacksquare$  0/0 NaN

You can use these <mark>symbols</mark> in any calculation.

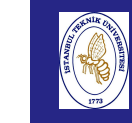

## VARIABLES

#### Introduction to Scientificand

 Engineering Computing,BIL108E

Variable Naming Rules

- If the may consist only of the letters  $a-z$ , the digits  $0-9$ , and the underscore <sub>-</sub>.
- $\blacksquare$  It must start with a letter
- $\blacksquare$  The name will be as long as you like but Matlab remembers only the first <sup>63</sup> characters
- **Matlab is case sensitive, upper and lower case variables are** not the same.

#### Examples;

r2d2, x3po, luke filewalker RIGHT

2d, luke-filewalker, balance\$ WRONG

### Good Naming Techniques

**Introduction**  to Scientificand Engineering Computing,BIL108E

■ Camel Caps (dayOfTheWeek, milleniumBug, StarWars)

using underscore (star<sub>-</sub>wars, day<sub>-</sub>of<sub>-</sub>the<sub>-</sub>week)

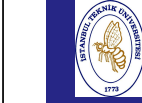

Introduc to Scient and

Computi **BIL108** 

# RESERVED VARIABLES

#### List of Reserved Variable Names

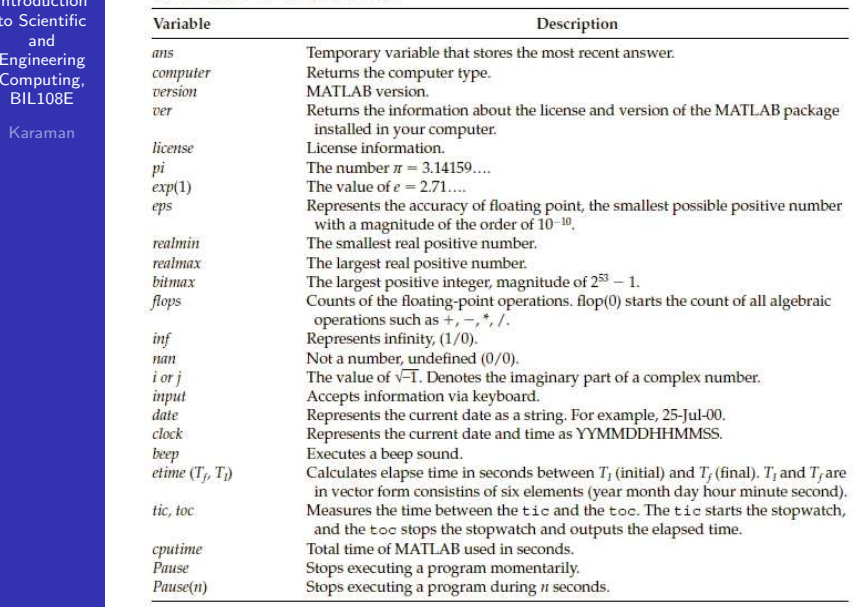

#### Introduction to Scientificand EngineeringComputing, BIL108E

To do arithmetic operations with the variables we should assignvalues to variables. semicolon. Introduction to Scientific and Computing Computing Computing Computing Computing Computing Computing Computing Computing Computing Computing Computing Computing Computing Computing Computing Computing Computing

>> <sup>a</sup> <sup>=</sup> 7; >> <sup>b</sup> <sup>=</sup> 8; >> <sup>c</sup> <sup>=</sup> <sup>a</sup> <sup>+</sup> b; >> <sup>t</sup> <sup>=</sup> 12; <sup>r</sup> <sup>=</sup> 32; >> <sup>u</sup> <sup>=</sup> <sup>t</sup> \* r;

VARIABLES

Several commands can be seperated by comma or semicolonand output disabled with semicolon.

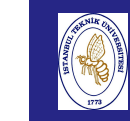

to  $S$ 

## VARIABLES

Names should not duplicate with built-in functions.

- >> <sup>p</sup><sup>i</sup> <sup>=</sup> 7; >> sqrt(pi);
- <mark>pi</mark> has a different value then expected.

# MATLAB Desktop

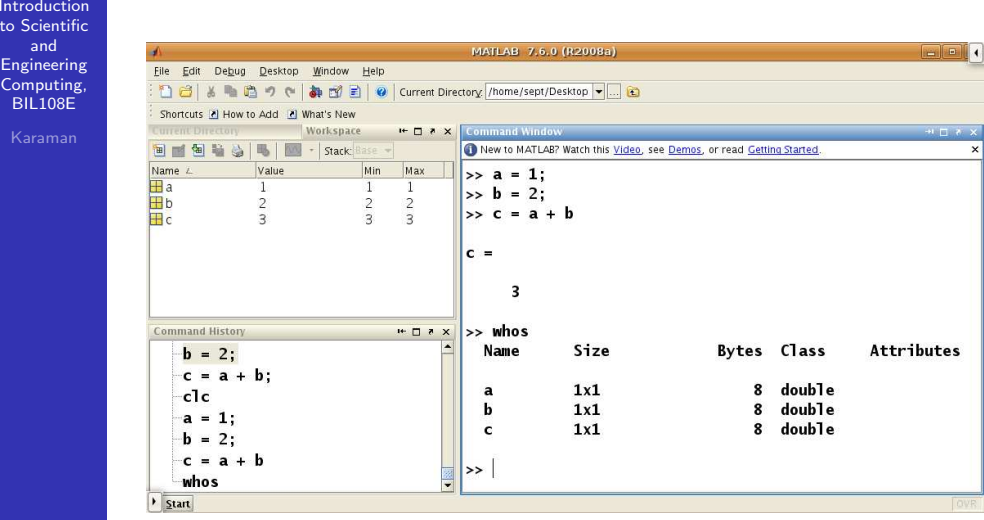

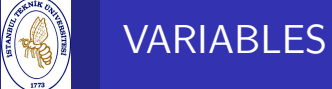

Introduction to Scientificand Engineering Computing, BIL108E

>> who

- >> whos
- >> clear <sup>p</sup><sup>i</sup> >> whos
- >> sqrt(pi)

<mark>whos</mark> represent the locally defined variables and commands in the workspace with size info.

clear deletes the defined variable

# VARIABLES

Introduction to Scientificand EngineeringComputing, BIL108E

#### save filename

#### load filename

These commands are used to save and load the variables in thecurrent workspace to <sup>a</sup> file.

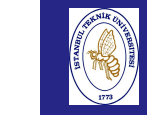

# MATLAB Desktop

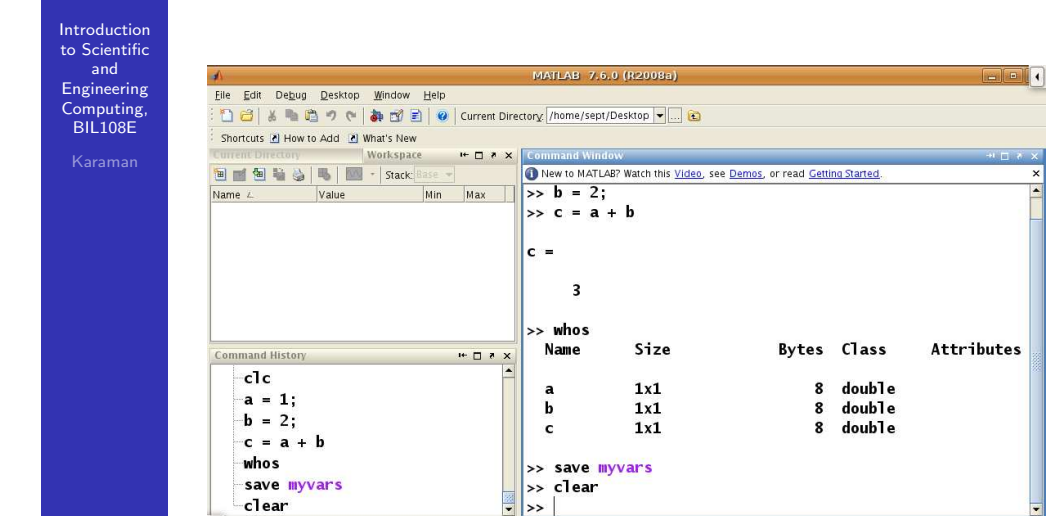

# MATLAB Desktop

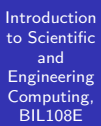

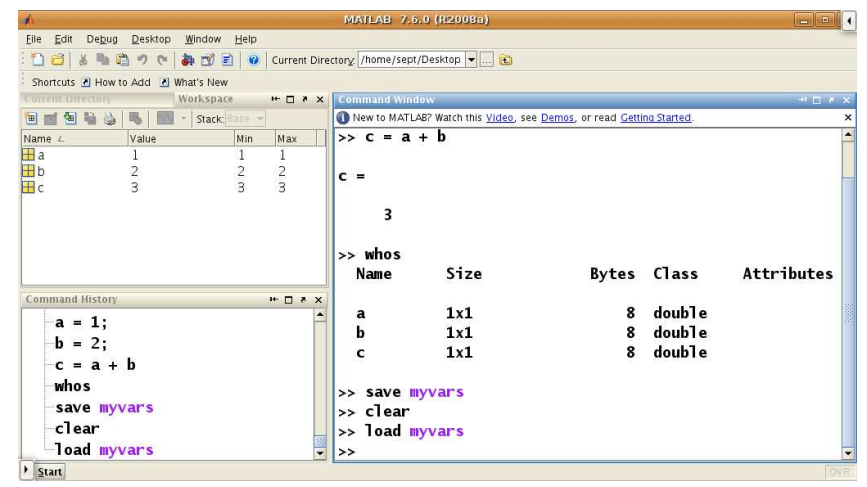

# GENERAL FUNCTIONS

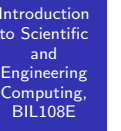

#### date, calendar

- clc clear command window
- <mark>clf c</mark>lear figure window

#### help

 $\boxed{\phantom{1}}$  Start

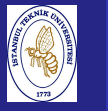

Introduction to Scientificand Engineering Computing,BIL108E

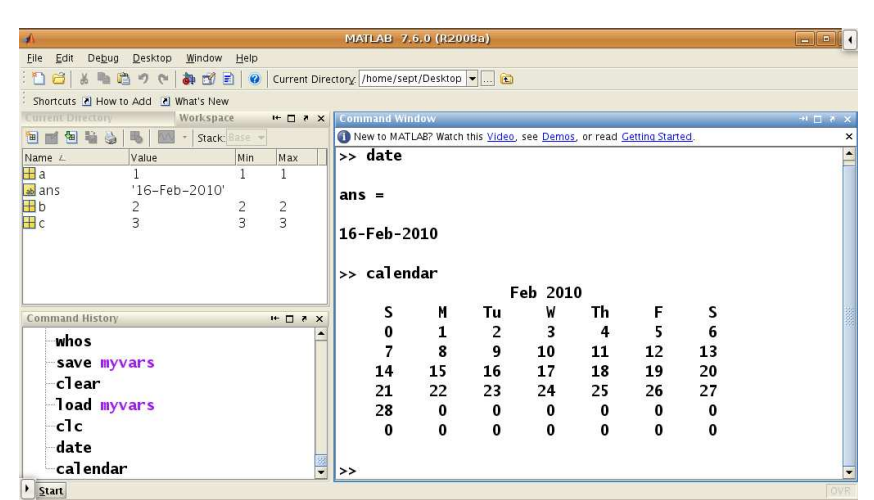

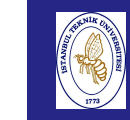

and

### MATLAB Desktop

Introduction to ScientificMATLAB 7.6.0 (R2008a) EngineeringEile Edit Debug Desktop Window Help Computing,: 1 日 8 | 8 | 9 で | 4 日 日 | 9 | Current Directory / /home/sept/Desktop ▼ | ... | 2 BIL108EShortcuts [2] How to Add [2] What's New Norkspace → H D P X Comman BIGB & | B | M + | Stack | Base + New to MATLAB? Watch this Video, see Demos, or read Getting Started. Name L. Value Min Max > date  $\overline{\mathbf{H}}$ a  $\overline{1}$   $\overline{1}$  $\overline{1}$  $\frac{1}{2}$  ans '16-Feb-2010'  $\vert$ ans =  $\begin{array}{ccc}\n2 & 2 \\
3 & 3\n\end{array}$  $\overline{\mathbf{B}}$ <sub>b</sub>  $\frac{2}{3}$  $\mathbf{F}$ 16-Feb-2010  $\Rightarrow$  calendar Feb 2010  $M$ Tu W Th  $F$  ${\sf s}$  $\mathsf{s}$ Command History<br>
Save Illyvars  $\mathbf{H} \mathbf{u} = \mathbf{H} \mathbf{v}$  $\mathbf{0}$  $\mathbf{1}$  $\overline{2}$  $\overline{\mathbf{3}}$  $\overline{4}$  $5^{\circ}$ 6  $\overline{7}$ 11  $12$ 13 clear  $\bf{8}$  $\overline{9}$ 10  $14$ 15 16 17 18 19  $20$ load myvars  $21$ 22 23 24 25  $26$  $27$ -c1c 28  $\mathbf{0}$  $\bf{0}$  $\bf{0}$  $\bf{0}$  $\bf{0}$  $\mathbf{o}$ date  $\mathbf{0}$  $\mathbf{o}$  $\mathbf{o}$  $\mathbf 0$  $\pmb{0}$  $\bf{0}$  $\bf{0}$ calendar  $clc$  $\frac{1}{2}$  >> clc  $\overline{a}$  $\frac{1}{2}$  Start

### MATLAB Desktop

Introduction to Scientificand Engineering Computing,BIL108E

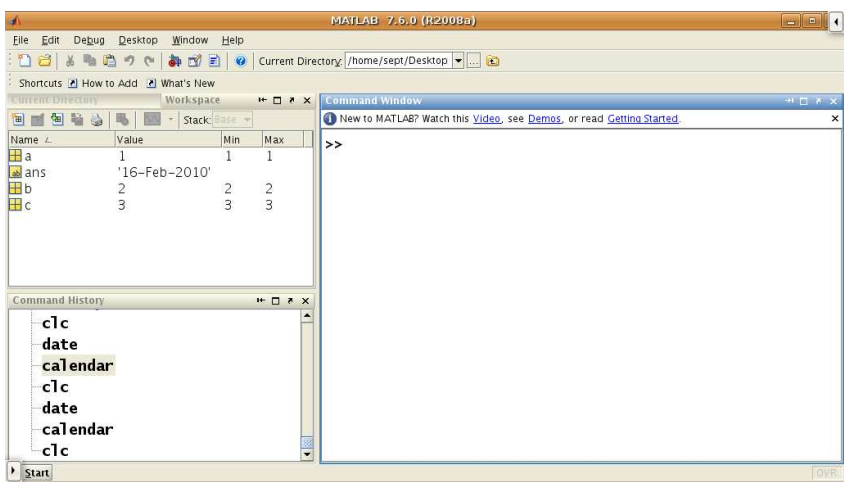

Introduc to Scien and

Comput BIL108

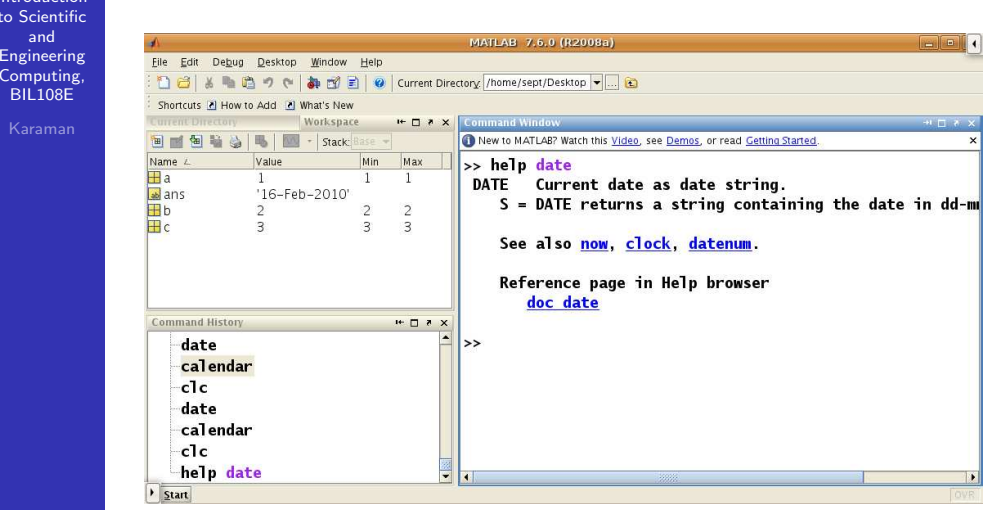

# BUILT–IN FUNCTIONS

MATLAB offers <sup>a</sup> wealth of built-in math functions that can bequite helpful for many computational problems

- Elementary MATLAB functions (help elfun)
	- **Trigonometric functions**
	- **Exponential functions**
	- Complex functions
	- Rounding and remainder functions
- Specialized MATLAB functions (help specfun)
	- Specialized math functions
	- Number theoretic functions
	- Coordinate transformations

### MATLAB Desktop

Introductionto Scientif and EngineeringComputin BIL108E

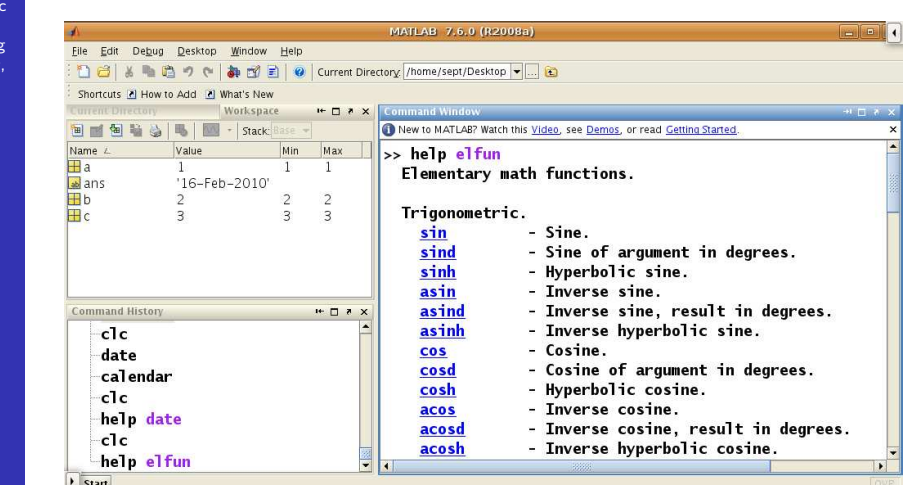

# MATLAB Desktop

Introduction to Scientificand Engineering Computing,BIL108E

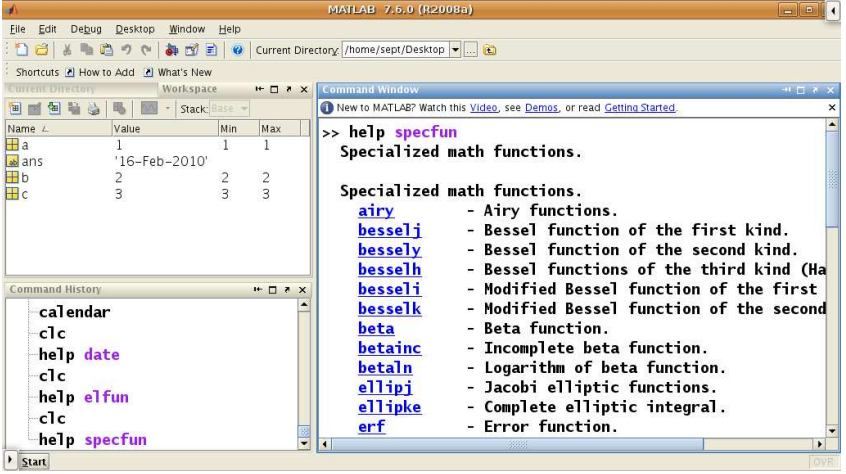

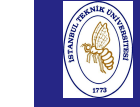

# MATHEMATICAL FUNCTIONS

#### Introduction to Scientificand Engineering Computing,BIL108Eacos

a

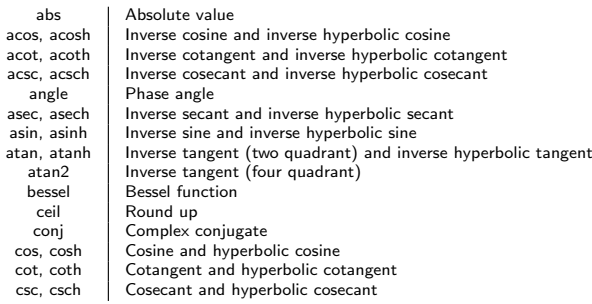

Introduction to Scientificand Engineering Computing,BIL108E

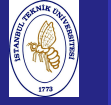

#### MATHEMATICAL FUNCTIONS cont'd

Introduction to Scientificand Engineering Computing,BIL108E

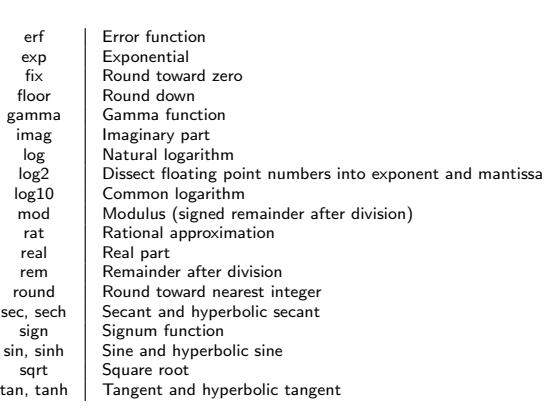

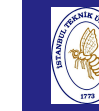

## LINEAR EQUATIONS

Introduction to Scientificand

Engineering

 Computing,BIL108E

 $2x - y = 4$ 

$$
-x+2y=3
$$

$$
\left(\begin{array}{c}2\\-1\end{array}\right)x+\left(\begin{array}{c}-1\\2\end{array}\right)y=\left(\begin{array}{c}4\\3\end{array}\right)
$$

Column picture

Scalars are not enoug<sup>h</sup> to define this kind of data.

# **VECTORS**

Introduction to Scientificand EngineeringComputing, BIL108E

<sup>A</sup> vector is an ordered list of numbers (one-dimensional). InMATLAB they can be represented as <sup>a</sup> row-vector or <sup>a</sup>column-vector  $(1 \times n)$  or  $(n \times 1)$ . **Example 1** is an ordered list of numbers (one-dimensional). In<br>
B they can be represented as a row-vector or a<br>
vector  $(1 \times n)$  or  $(n \times 1)$ .<br>
vector definition;<br>
<br>
1 : 12;<br>
<br>
a. a)<br>
mmand shows dimension of the variable,

#### Simple vector definition;

COLON : is used to define row vectors in Matlab.

>> <sup>a</sup> <sup>=</sup> <sup>1</sup> : 12; >> size(a)

size command shows dimension of the variable, here the size of vector

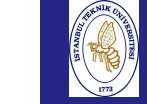

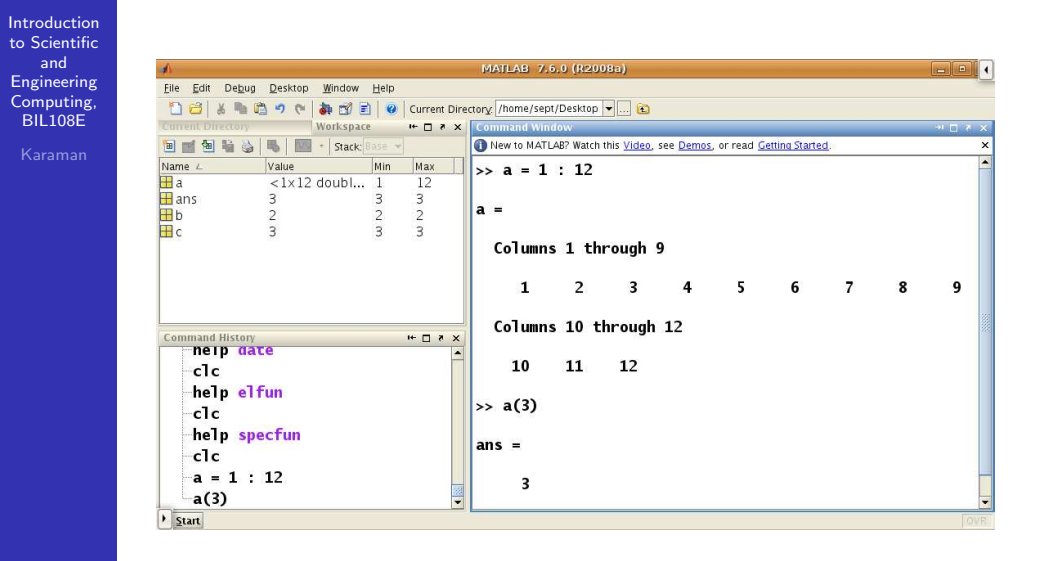

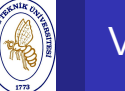

# **VECTORS**

Introduction to Scientificand Engineering Computing,BIL108E

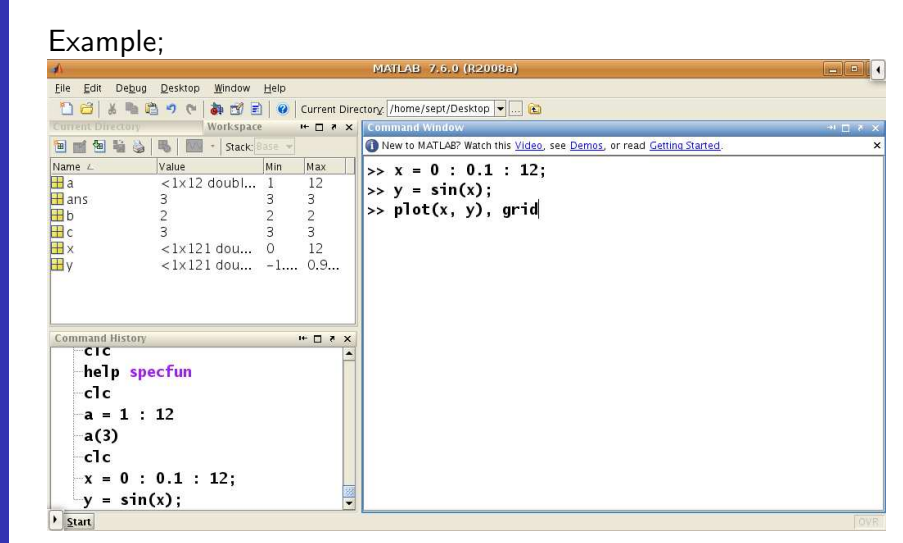

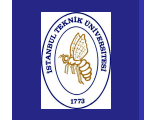

# **VECTORS**

#### Introduction to Scientificand**D**  EngineeringEile Edit View Insert Tools Desktop Window Help Computing,**DBUS NRRPDRZ-ICIDE - 0** BIL108E O Note new toolbar buttons: data brushing & linked plots & C Play video  $0.8$  $0.6$  $0.4$  $0.2$  $-0.2$  $-0.4$  $-0.6$  $-0.8$  $-10^{-}$  $\sqrt{4}$  $10$  $12$  $\overline{c}$  $6$  $^{\rm 8}$

# EXAMPLES

Introductio to Scientifi and Engineering Computing,BIL108E

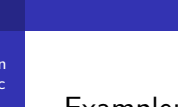

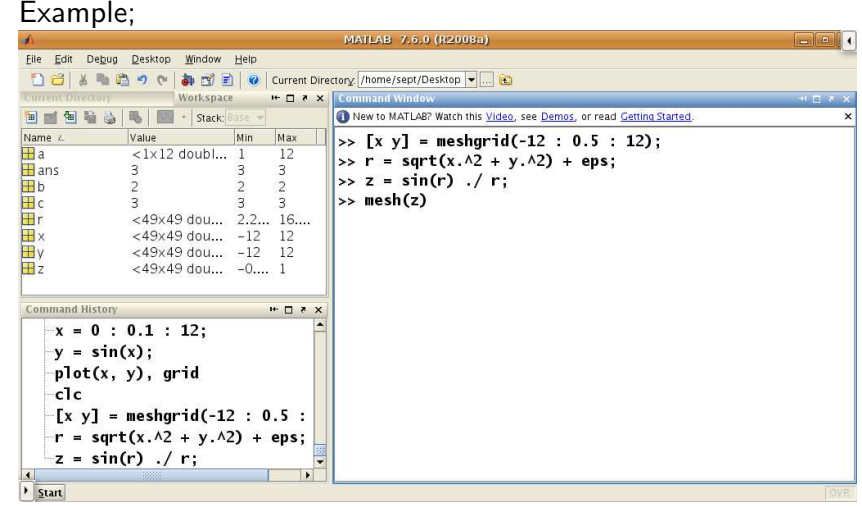

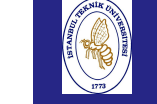

Introduction

# EXAMPLES

 $\boxed{\blacksquare}$ 

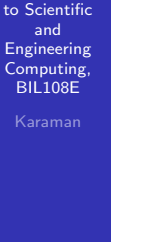

#### **DI** Figure 1 File Edit View Insert Tools Desktop Window Help **DBUS NRRPDRA-QDBI-D**  $0.8 0.6 0.4 \cdot$  $0.2 \times$  $\,0\,$  $-0.2$  $-0.4$ : 50 10 15 20 25 30 35 40 45  $50$  $\sim$  5

 $0 \quad 0$ 

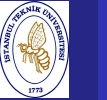

# EXAMPLES

Introduction to Scientificand Engineering Computing,BIL108E

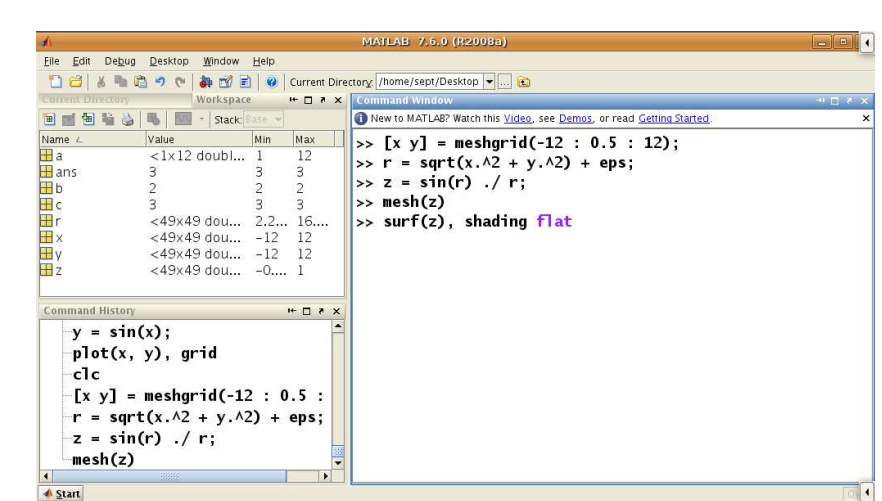

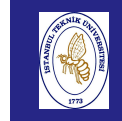

### EXAMPLES

EXAMPLES

#### Introduction to Scientificandв EngineeringEile Edit View Insert Tools Desktop Window Help Computing,**DBUS RICCORA-GIO - 0** BIL108E $0.8$  $0.6$  $0.4$  $n<sub>2</sub>$  $-04$  $\frac{1}{15 \cdot 20 \cdot 25 \cdot 30 \cdot 35 \cdot 40 \cdot 45}$

# EXAMPLES

Introduction to Scientificand EngineeringComputing, BIL108E

# Given : Balance <sup>2000</sup> USD, 12% rate per yearFind : Bank Balance after <sup>3</sup> years?Formula :  $balance(1 + r)^n$ First write down <sup>a</sup> roug<sup>h</sup> algorithm. <mark>1</mark> Get the data into Matlab.

- 2 Calculate the balance after 3 years
- <mark>3</mark> Display the new balance

#### Introduction to Scientificand EngineeringComputing, BIL108E

balance =  $2000$ ; % USD rate =  $0.12$ ; % bank rate time =  $3;$  % years balance = balance  $*$  (1 + rate) $^{\text{time}}$ ; disp('New balance:'); disp(balance)

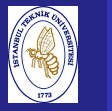

Introductio to Scientificand Engineering Computing,BIL108E

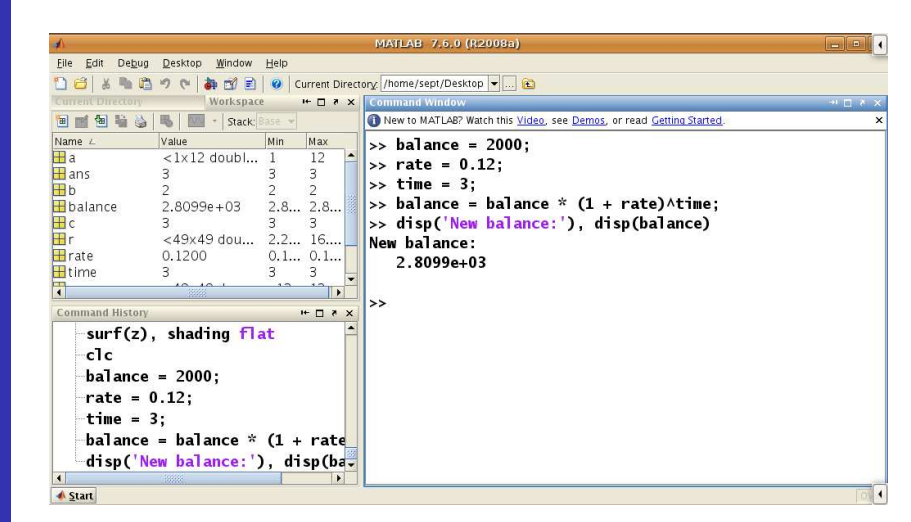

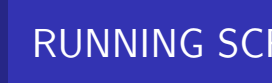

# RUNNING SCRIPT FILES

- Use file extension <mark>.mat</mark> for Workspace files and can be opened from Matlab Desktop File menu.
- Use file extension <mark>.m</mark> for function files
- <mark>pwd</mark> shows the current directory of matlab
- <mark>cd</mark> change directory to run the script file
- change directory with Matlab desktop Directory Browser.

MATLAB Desktop

Introduction to Scientificand Engineering Computing,BIL108E

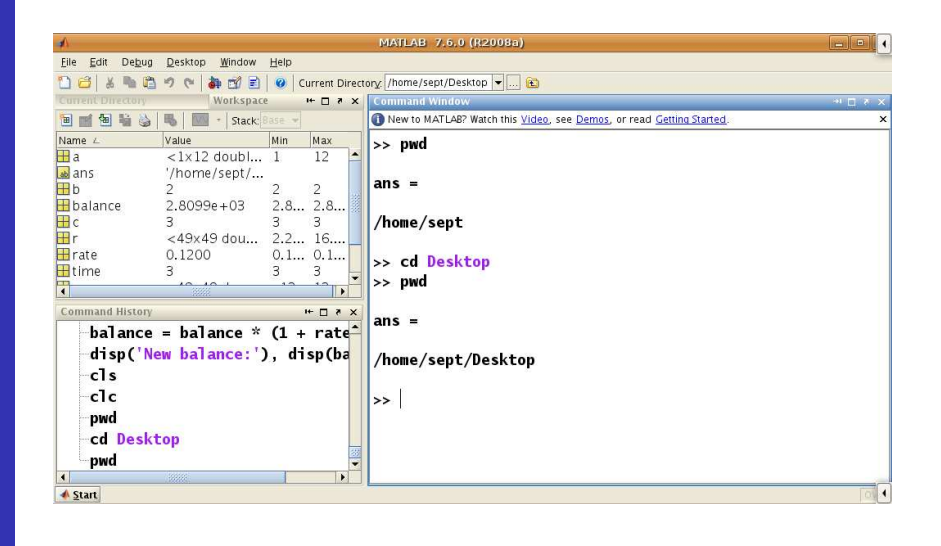

linspace FUNCTION

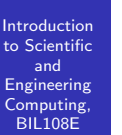

Introduction to Scientificand Engineering Computing,BIL108E

The function linspace creates <sup>a</sup> vector of equally spaced values.

Example;

linspace(0,  $pi/2$ , 20)

creates a vector with the size of  $1 \times 20$  from 0 to  $pi/2$ 

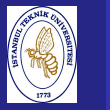

**Introduction**  to Scientificand Engineering Computing,BIL108E

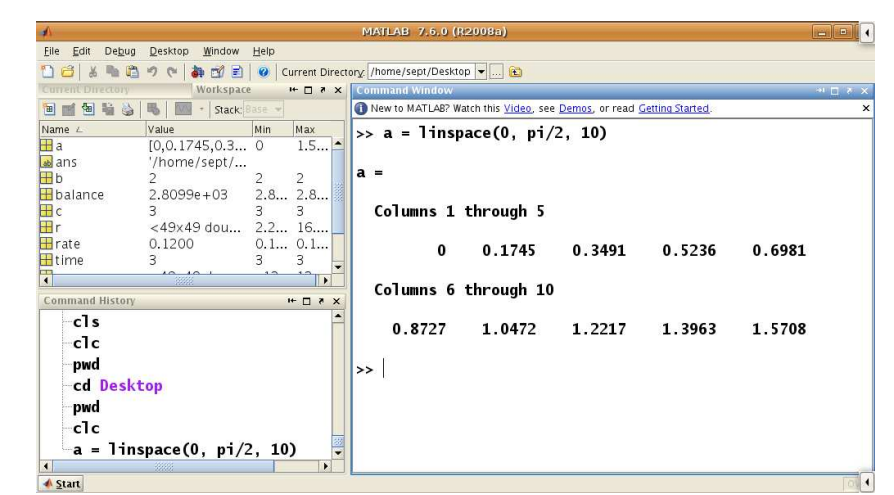

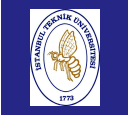

 Engineering Computing,BIL108E

#### TRANSPOSE OF <sup>A</sup> VECTOR

#### Introduction to Scientificand

- $a = [ 1 2 3 5 8 13 ]$  is a row vector.
- "[" and "]" used to define a vector.

To generate the column vector, transpose the vector.

 $b = [ 1 2 3 5 8 13 ]'$  (') apostrophe is used to transpose vector a. Size of a is  $1 \times n$ 

Size of  $h$  is  $n \times 1$ 

In mathematics a column vector is shown as  $\boldsymbol{s}^i$ and a row vector is shown as  $\emph{a}_{j}.$ A matrix could be shown as  $a_{ij}$ ,  $\textit{ora}^{i}_{j}$ 

## SUBSCRIPT

**Introduction**  to Scientificand Engineering Computing, BIL108E

rand(i,j) command is used for creating <sup>a</sup> random variable matrix with values between <sup>0</sup> and 1.

 $a=rand(1,12)$  creates a  $1x12$  row vector.

a(3) <sup>g</sup>ives the third element of the vector

a(3:5) <sup>g</sup>ives the elements between <sup>3</sup> and <sup>5</sup>

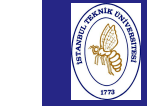

Introductionto  $\overline{s}$ 

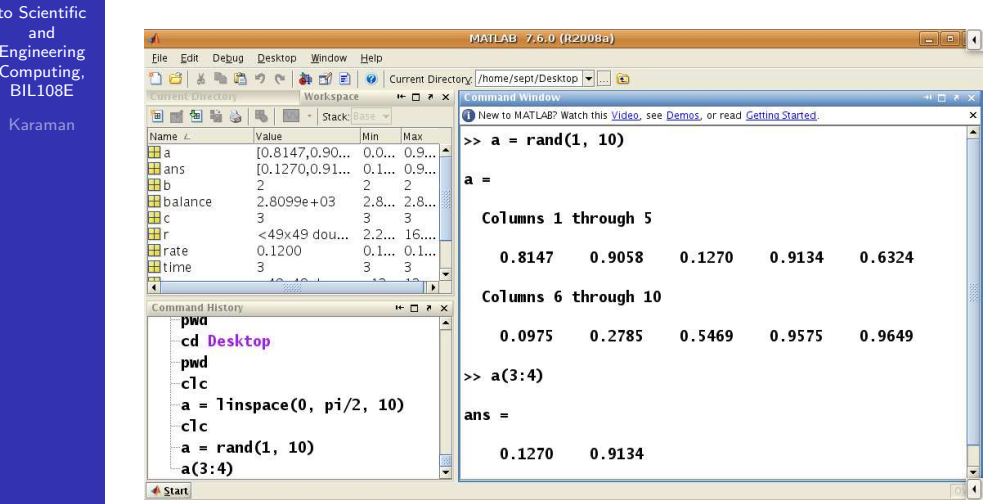

#### Introduction to Scientificand EngineeringComputing, BIL108E

<sup>A</sup> matrix is <sup>a</sup> rectangular array of numbers (multidimensional). In MATLAB, <sup>a</sup> two-dimensional matrix is defined by its numberof rows and columns  $(n \times m)$  or  $(m \times n)$ .

<sup>A</sup> matrix can be created like <sup>a</sup> vector.

#### Examples;

**MATRIX** 

- $a = [1 2 -1; 2 1 0]$
- $\blacksquare$  b = [2, 3, 1 ; 4, 2, 7]

<sup>A</sup> matrix can also be constructed from other matrices.

- $c = [a, b]$
- $c = [a ; b]$

# MATLAB Desktop

Introduction to Scientificand Engineering Computing,BIL108E

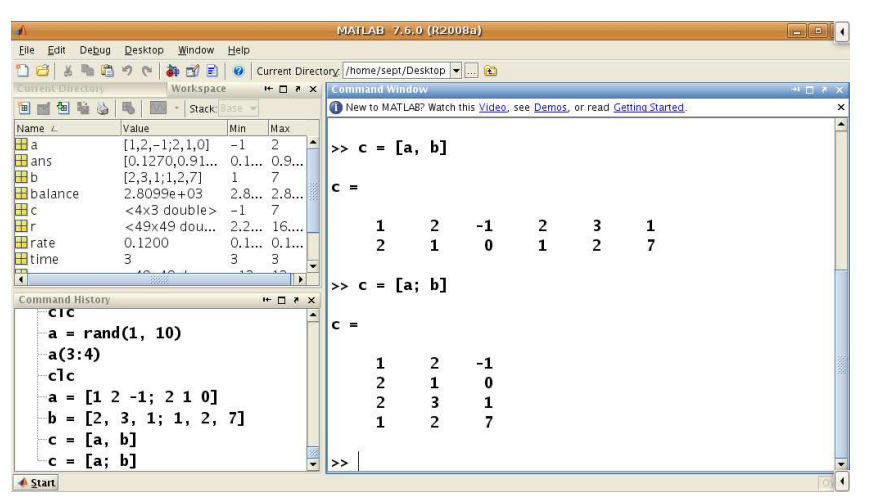

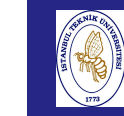

## MATLAB Desktop

Introductio to Scient and EngineeringComputi BIL108

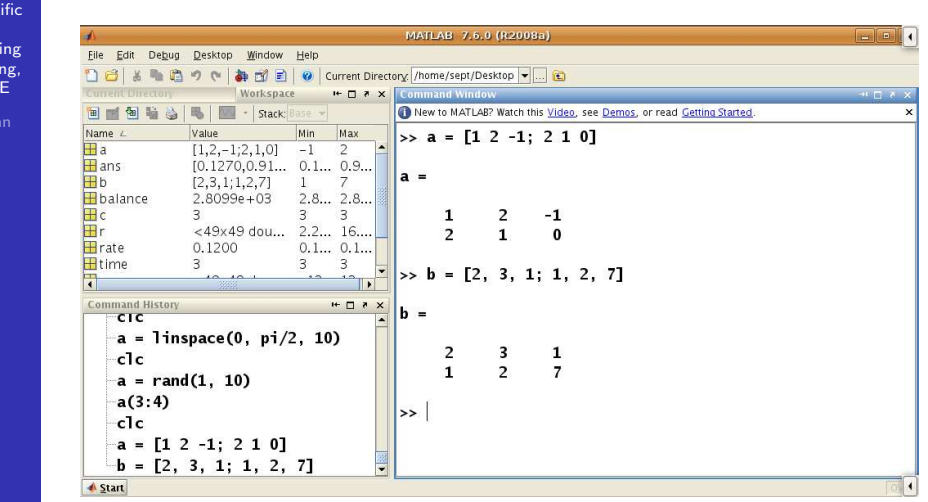

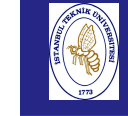

### Capturing Output

Introduction to Scientificand Engineering Computing,BIL108E

#### diary *FILENAME*

It creates a file with the name  ${\it FILENAME}$  and appends all the output to this file till we end it with the command

diary off

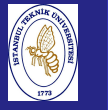

#### VERTICAL MOTION UNDER GRAVITY

Introduction to Scientificand Engineering Computing,BIL<sub>108E</sub>

#### EXAMPLE: VERTICAL MOTION UNDER GRAVITY

If a stone is thrown vertically upward with an initial speed  $\bm{\mathit{u}}$ its vertical displacement  $\overline{s}$  after an elapsed time  $t$  is given by the formula  $s = ut - gt^2/2$ , where g is the acceleration due to gravity. Air resistance is ignored.

We would like to compute the value of <sup>s</sup> over <sup>a</sup> period of about 12.3 seconds at intervals of 0.1 seconds, and plot the distanceversus time grap<sup>h</sup> over this period.

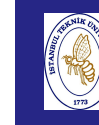

#### VERTICAL MOTION UNDER GRAVITY

Introduction to Scientificand Engineering Computing,BIL108E

> % Assign the data (g, u, and t) to MATLAB variables % Calculate the value of <sup>s</sup> according to the formula % Plot the grap<sup>h</sup> of <sup>s</sup> against <sup>t</sup> % Stop

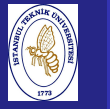

#### VERTICAL MOTION UNDER GRAVITY

**Introduction**  to Scientificand Engineering Computing,BIL108E

This plan may seem trivial and <sup>a</sup> waste of time to write down. Yet you would be surprised how many beginners, preferring to rush straight to the computer, start with step <sup>2</sup> instead of step1. It is well worth developing the mental discipline of structure–planning your program first. You can even use cutand paste to plan as follows:

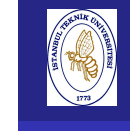

#### **Introduction**  to ScientificandEngineering

 Computing,BIL108EKaraman

- <sub>n</sub> 1 Type the structure plan into the Editor
	- 2 Paste a second copy of the plan directly below the first.
	- <mark>3</mark> Translate each line in the second copy into a MATLAB statement or statements
	- 4 Finally, paste all the translated MATLAB statements intothe Command Window and run them
	- 5 If necessary, go back to the Editor to make corrections

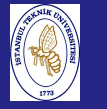

#### VERTICAL MOTION UNDER GRAVITY

Introduction to Scientificand Engineering Computing,BIL108E

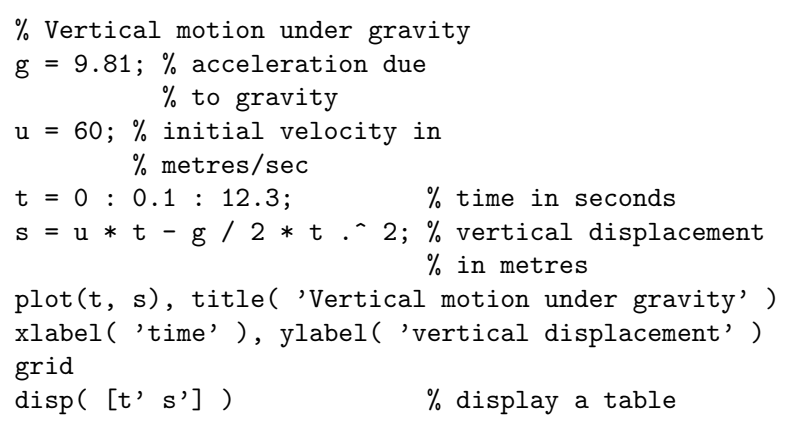

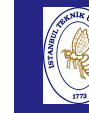

#### VERTICAL MOTION UNDER GRAVITY

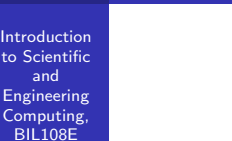

- 1 Anything in <sup>a</sup> line following the symbol % is ignored byMATLAB and may be used as <sup>a</sup> comment (description).
- 2 The statement  $t = 0$  :  $0.1$  : 12.3 sets up a vector.
- <mark>3</mark> The formula for *s* is evaluated for every element of the vector  $t$ , making another vector.
- 4 The expression  $t.^{\frown}$  2 squares each element in  $t.$  This is called an array operation and is different from squaring thevector itself.

#### VERTICAL MOTION UNDER GRAVITY

**Introduction**  to Scientificand Engineering Computing,BIL108E

if the statements are separated by commas.

from them, which is then displayed.

<mark>5</mark> More than one statement can be entered on the same line

6 <sup>A</sup> statement or group of statements can be continued tothe next line with an ellipsis of three or more  $\textsf{dots} \ (\dots)$  .

 $\overline{7}$  The statement di $\text{sp}(\lceil t\rceil s\,r)$  first transposes the row vectors  $t$  and  $s$  into two columns and constructs a matrix

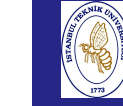

#### VERTICAL MOTION UNDER GRAVITY

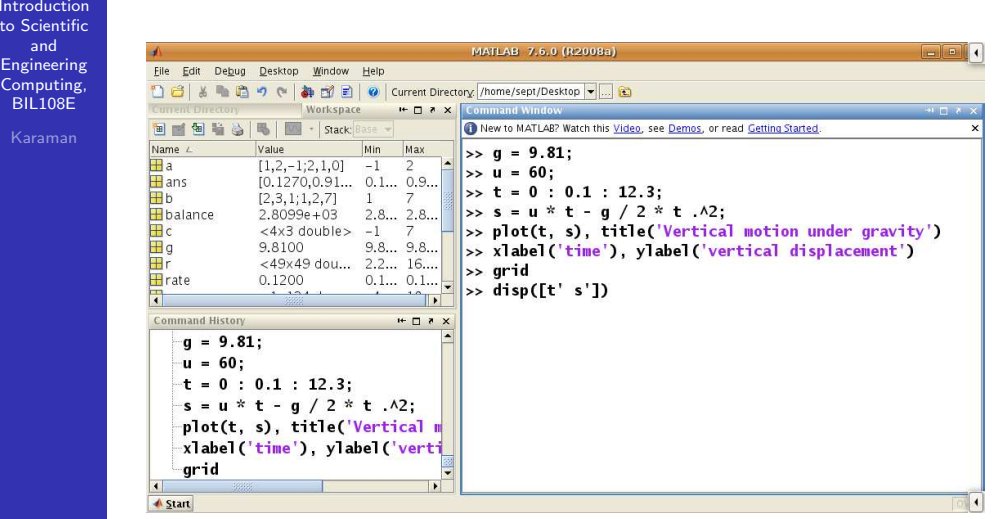

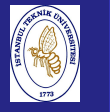

#### VERTICAL MOTION UNDER GRAVITY

Introduction to Scientificand Engineering Computing,BIL108E

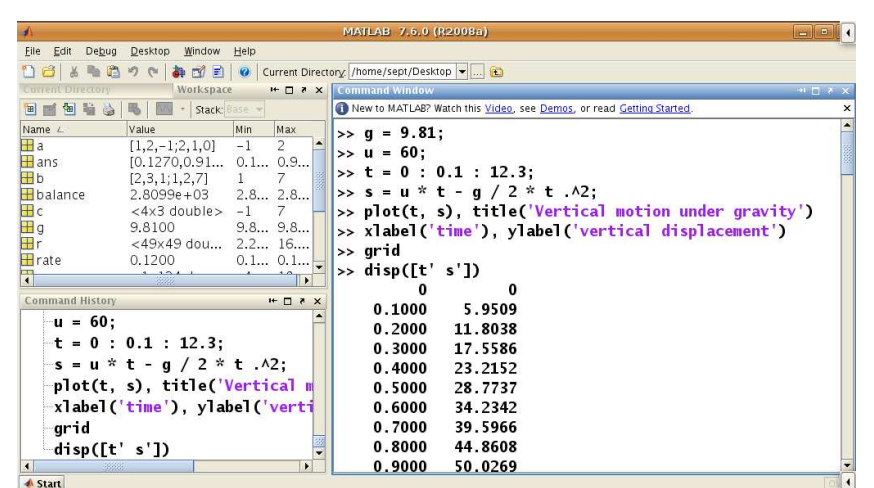

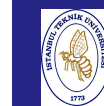

## VERTICAL MOTION UNDER GRAVITY

Introduction to ScientificandD EngineeringEile Edit View Insert Tools Debug Desktop Window Help Computing,**DBUS NARODRA-GIO EIO E BDB50** BIL108EVertical motion under gravity  $200$  $150$ 100 50  $-50$  $\overline{a}$  $\bf{6}$  $10$  $12$  $14$  $\overline{8}$ time Property Editor

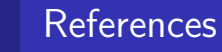

Introduction to Scientificand Engineering Computing,BIL108E

References for Week <sup>2</sup>

- 1 Brian Hahn, Daniel T.Valentine, Essential Matlab for Engineers and Scientists, Elsevier, 2010.
- <mark>2</mark> Misza Kalechman, Practical Matlab Basics for Engineers, CRC Press, 2009.